#### HCS 14.22.0.0 Release

### **Changes to HUD User Interface for HCS V14.22.0.0**

An update to HCS is planned for release on November 7, 2019 and includes the following functional and user interface changes:

- Change nightly Agency Status job to no longer automatically change an agency's status to Inactive or Terminated.
- Budget Allocation Screen Changes Update the budget allocation screen to change the labels of the FUNDED and ALLOCATION sections to align with grant agreement.

Note: data displayed in screens is for example purposes only and does not reflect actual data

Page 1 HCS v14.22.0.0 Nov. 7, 2019

Previously when an agency's Conditional or Inactive status expired, the agency's status would be downgraded:

- If a **Conditional** status expired, the agency would be downgraded to **Inactive**.
- If an **Inactive** status expired, the agency would be downgraded to **Terminated**.

**Change:** If an agency's Conditional or Inactive status expires, the agency's status will remain in the same status.

- If a **Conditional** status expires, the agency's status will remain **Conditional**, but the expiration date will be extended for **30 days**. An email will be sent to the HUD POC and Agency contacts.
- If an **Inactive** status expires, the agency's status will remain **Inactive**, but the expiration date will be extended for **30 days**. An email will be sent to the HUD POC and Agency contacts.
- The system will no longer automatically change an agency's status to Inactive or Terminated. That will only be done by a HUD POC.

Page 2

# **Previously:**

If a Conditional status expired, the agency would be downgraded to Inactive.

Example: Agency's Conditional status expired on 09/15/2019. The status was automatically downgraded to Inactive on that date.

Agency Status:

Status: Inactive

Reason

As Of

Up To

Author Date

Status

System-Status Expired 09/15/2019

10/30/2019 system

09/15/2019 Inactive

Finding

O6/14/2019 09/15/2019 H45026

O6/14/2019 Conditional

If an Inactive status expired, the agency would be downgraded to Terminated.

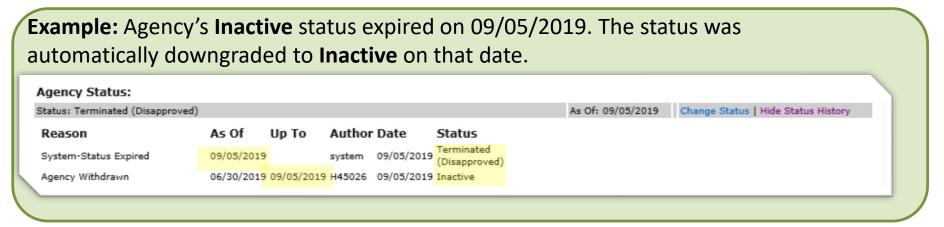

Page 3 HCS v14.22.0.0 Nov. 7, 2019

Change nightly Agency Status job to no longer automatically change an agency's status to Inactive or Terminated.

Now when an agency's Conditional or Inactive status expires:

- The agency's status will remain in the same status.
- The Up To date will be extended for 30 days.
- An email will be sent to the HUD POC and Agency Personnel listed in HCS to notify them of the extension.

Only a HUD user can change an agency's status to Inactive or Terminated.

Page 4 HCS v14.22.0.0 Nov. 7, 2019

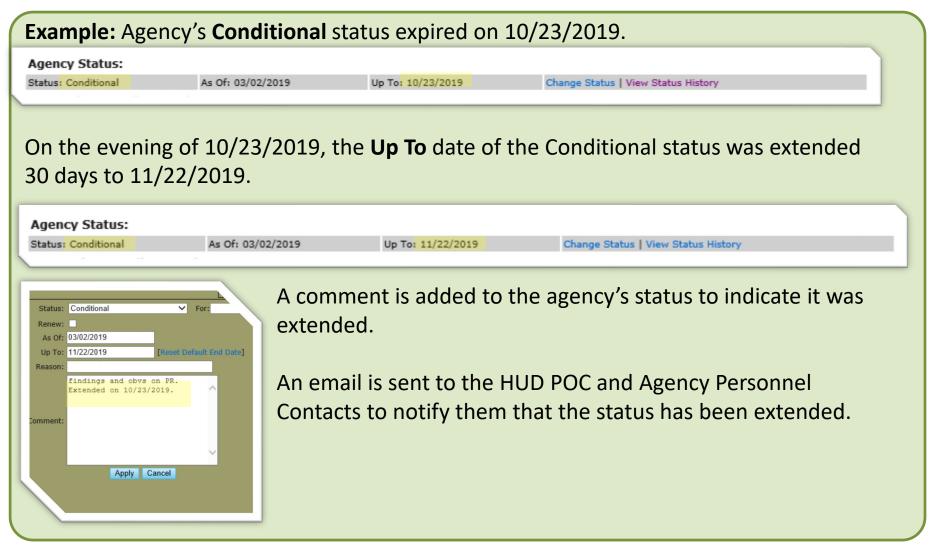

Page 5 HCS v14.22.0.0 Nov. 7, 2019

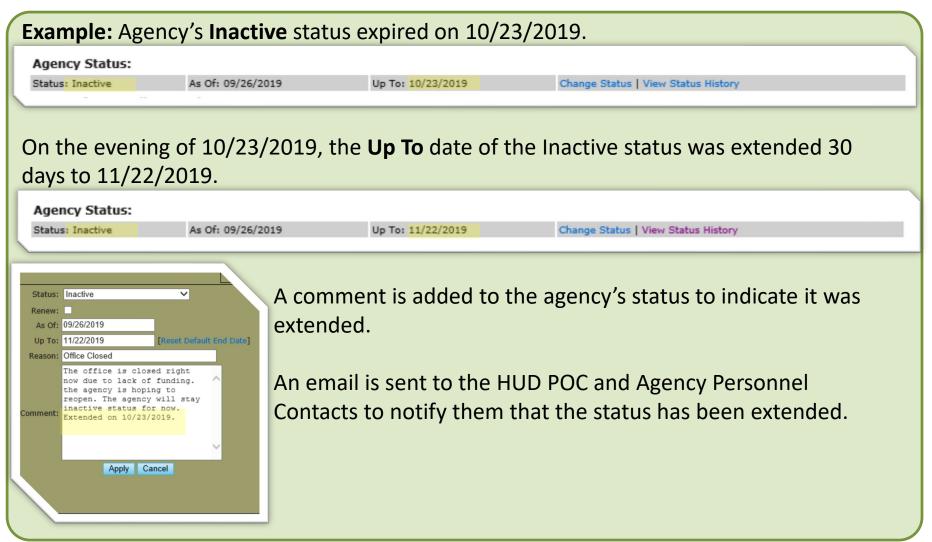

Page 6 HCS v14.22.0.0 Nov. 7, 2019

Budget Allocation Screen Changes - Update the budget allocation screen to change the labels of the FUNDED and ALLOCATION sections to align with grant agreement.

The budget allocation screen is used by agencies that received a HUD housing counseling grant to identify how the grant money will be used over the grant's performance period.

Some label changes to the existing fields on the budget allocation screen have been revised.

Page 7 HCS v14.22.0.0 Nov. 7, 2019

Budget Allocation Screen Changes - Update the budget allocation screen to change the labels of the FUNDED and ALLOCATION sections to align with grant agreement.

Scenario 1: Intermediary, MSO, or SHFA with a grant award:

- The **FUNDED** section is now named **FUNDS RETAINED BY GRANTEE**
- The Administrative Funds field is now Cost of Managing Network
- 3. The Total Funds Retained by Grantee displays the total amount of Cost of Managing a Network + Indirect Costs
- The ALLOCATION section is now named SUB-ALLOCATION COSTS

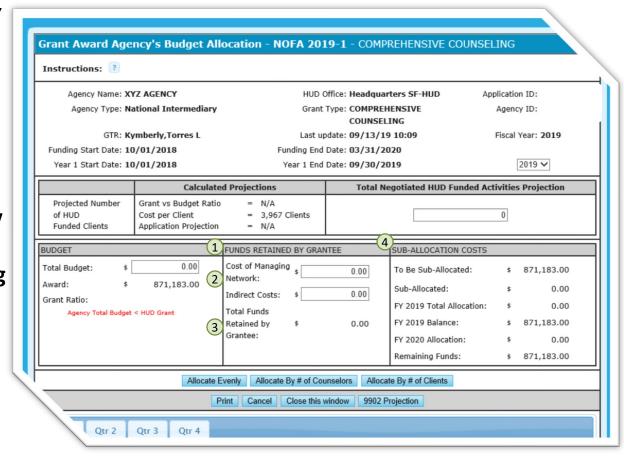

Page 8 HCS v14.22.0.0 Nov. 7, 2019

Budget Allocation Screen Changes - Update the budget allocation screen to change the labels of the FUNDED and ALLOCATION sections to align with grant agreement.

Scenario 2: Agencies without any sub-agencies: (Includes LHCAs without branches and any other agency of a different type that has an award but does not have any sub-agencies.)

- The **FUNDED** section is now named **INDIRECT FUNDING**
- The Cost of Managing Network field is disabled
- The ALLOCATION section is now named DIRECT COST FY ALLOCATION
- 4. The To Be Allocated field TION section is now named Total Direct Cost Available. This is the amount available after Indirect Costs.

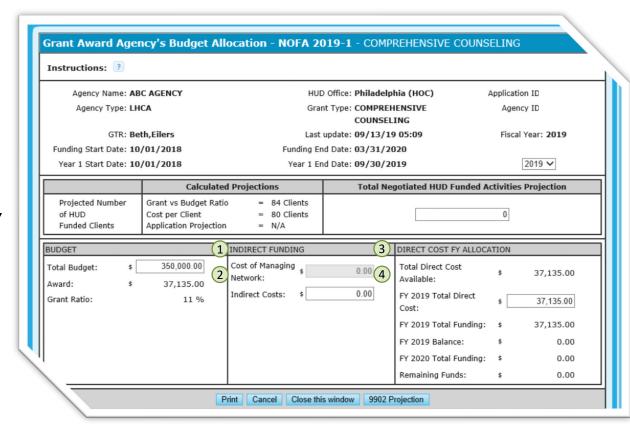

Page 9 HCS v14.22.0.0 Nov. 7, 2019

Budget Allocation Screen Changes - Update the budget allocation screen to change the labels of the FUNDED and ALLOCATION sections to align with grant agreement.

## Scenario 2: Agencies without any sub-agencies continued:

- 5. The This Year's Allocation field is now named FY [YYYY] Total Direct Cost. The label will indicate the applicable fiscal year. In the screen example the field is labeled: FY 2019 Total Direct Cost.
  - The value entered in this field is the amount the agency plans to use on direct counseling cost for that fiscal year.
  - Costs should be entered for the fiscal year that they plan to be used.

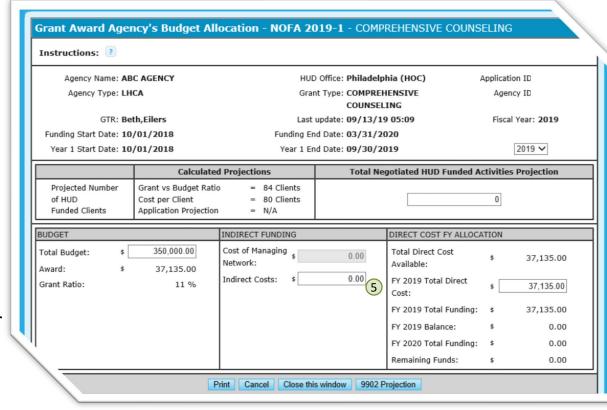

Page 10 HCS v14.22.0.0 Nov. 7, 2019

Budget Allocation Screen Changes - Update the budget allocation screen to change the labels of the FUNDED and ALLOCATION sections to align with grant agreement.

Scenario 3: LHCA's with branches: If an LHCA has branches and chooses to enter branch allocations, the following changes have been made:

- The FUNDED section is now named FUNDS RETAINED BY GRANTEE
- The Cost of Managing Network field is disabled
- The ALLOCATION section is now named DIRECT COST FY ALLOCATION
- 4. The To Be Allocated field TION section is now named Total Direct Cost Available. This is the amount available after Indirect Costs.

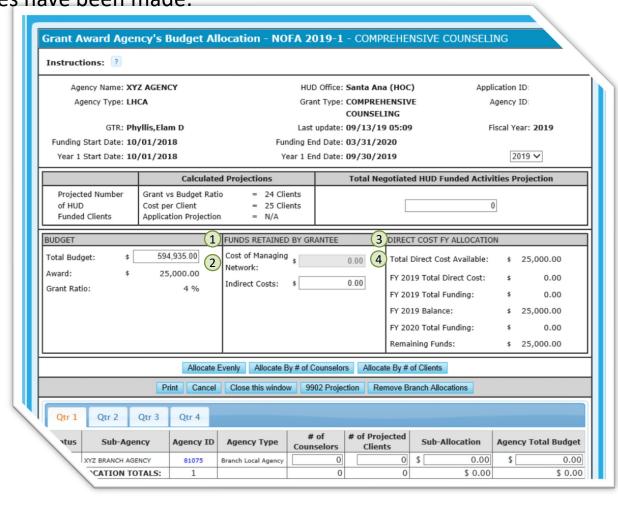

Page 11 HCS v14.22.0.0 Nov. 7, 2019

Budget Allocation Screen Changes - Update the budget allocation screen to change the labels of the FUNDED and ALLOCATION sections to align with grant agreement.

Scenario 3: LHCA's with branches: If an LHCA has branches and chooses to enter branch allocations, the following changes have been made: (continued)

5. The **This Year's Allocation** field is now named **FY [YYYY] Total Direct Cost**. The label will indicate the applicable fiscal year. In the screen example the field is labeled: **FY 2019 Total Direct Cost.** 

When the option to allocate to branches is selected, the **FY YYYY Total Direct Cost** field is a calculation of the total sub-allocations made to the branches.

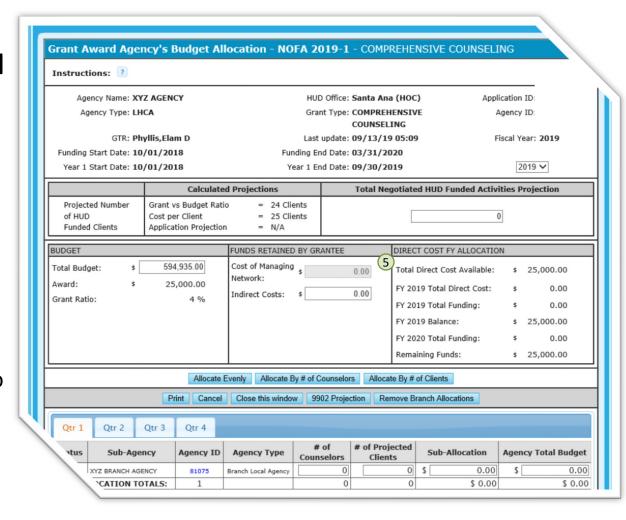

Page 12 HCS v14.22.0.0 Nov. 7, 2019